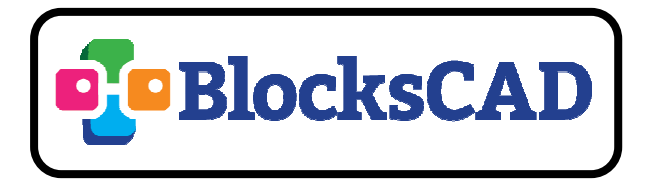

BlocksCAD est un logiciel en ligne qui permet de réaliser des solides géométriques des plus simples aux plus complexes, avec à la clé, la possibilité de visualiser ce volume dans un repère et d'imprimer cet objet sur une imprimante 3D.

## Exemples :

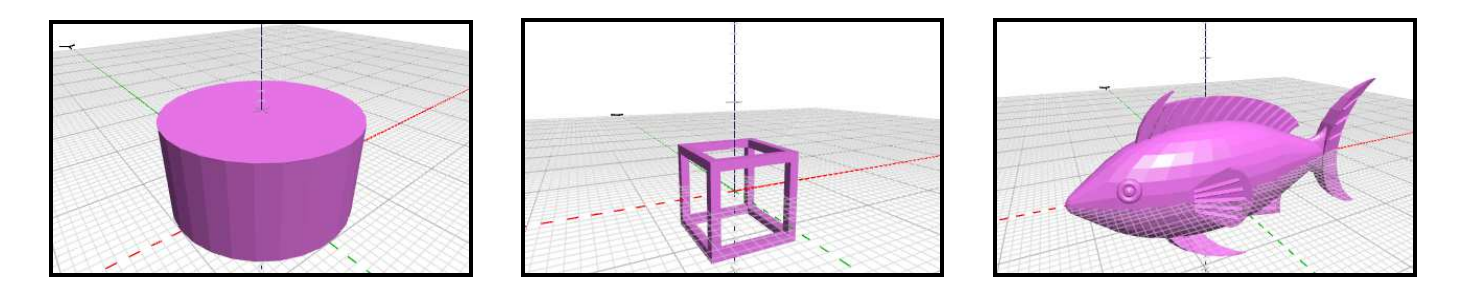

## **BlocksCAD** https://www.blockscad3d.com/editor/

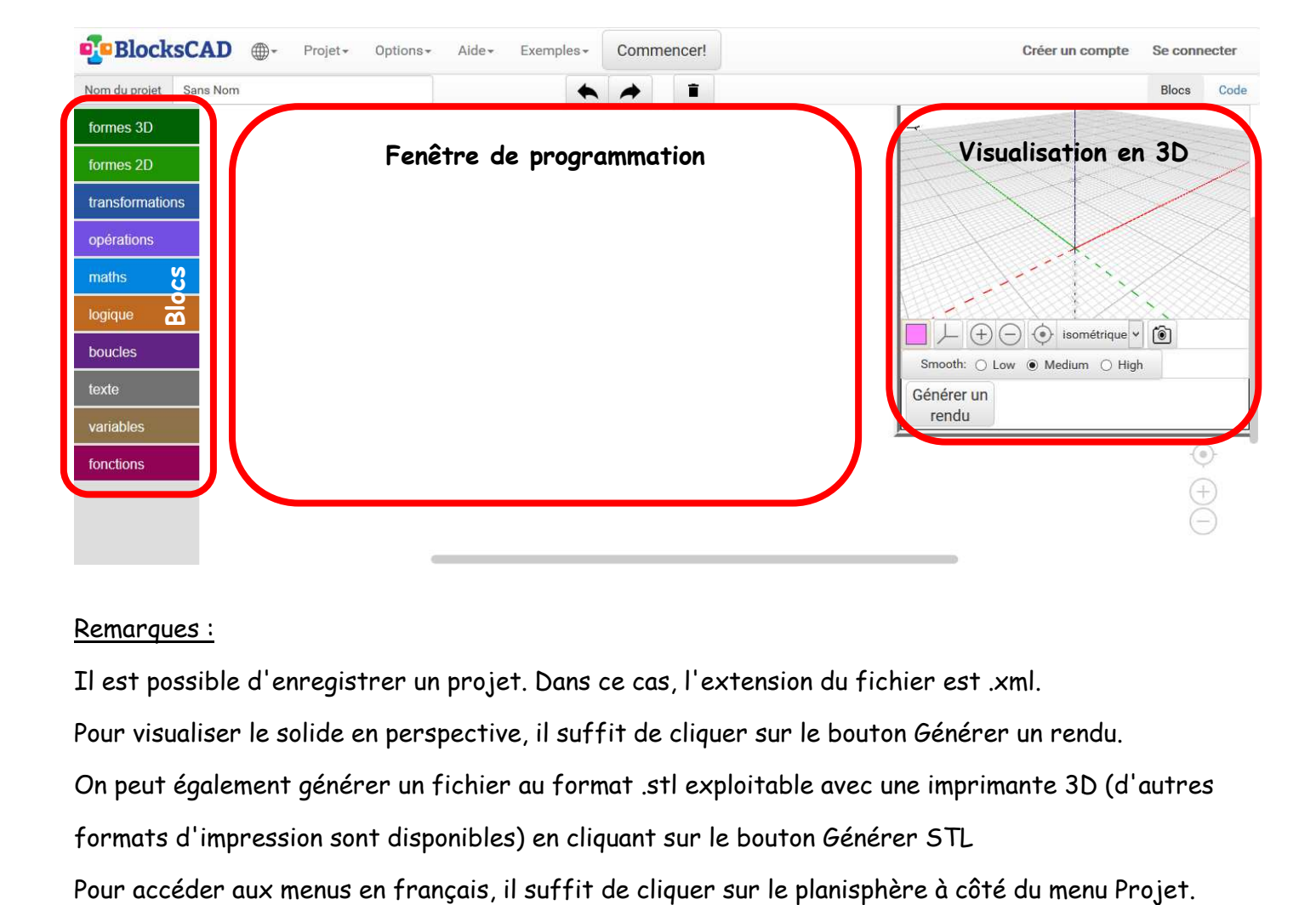

## Remarques :

Il est possible d'enregistrer un projet. Dans ce cas, l'extension du fichier est .xml.

Pour visualiser le solide en perspective, il suffit de cliquer sur le bouton Générer un rendu.

On peut également générer un fichier au format .stl exploitable avec une imprimante 3D (d'autres

formats d'impression sont disponibles) en cliquant sur le bouton Générer STL

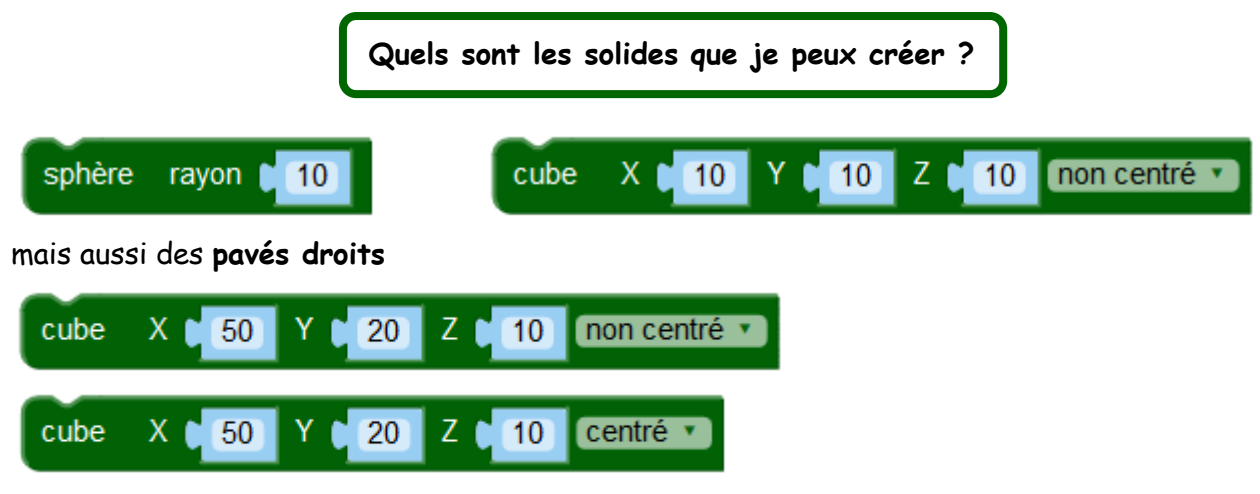

## Remarque ;

cylindre

rayon1

5

Si l'on garde l'option non centré, l'un des sommets du pavé droit correspondra à l'origine du repère et aura pour coordonnées (0;0;0).

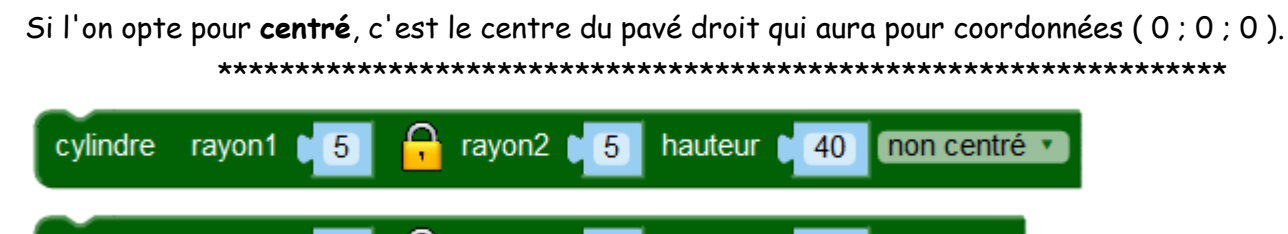

 $\sqrt{5}$ 

Remarque : Dans les deux cas ci-dessus (cylindre non centré ou cylindre centré), l'axe du cylindre correspond à l'axe des Z. Dans le cas où le cylindre est non centré, la base inférieure est alors dans le plan XOY.

hauteur |

40

centré v

On peut aussi créer un cône en cliquant sur le cadenas et en mettant le rayon 2 du cylindre à zéro :

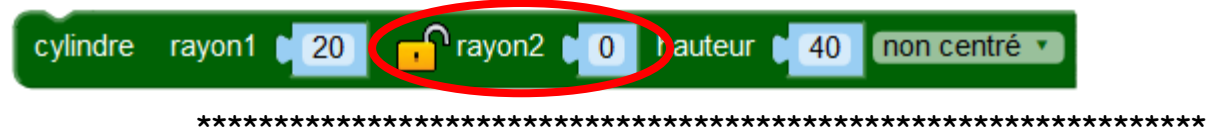

Pour construire un **prisme à base hexagonale**, on utilisera les 2 blocs suivants

rayon2

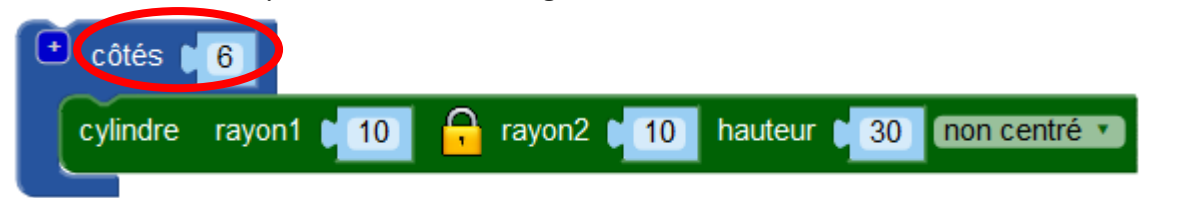

Remarque : dans BlocksCAD, le cylindre est considéré comme un prisme ayant une base polygonale avec une infinité de côtés. En limitant à 6 le nombre de côtés, on a donc une base hexagonale. 

Avec les 2 blocs ci-dessous, on peut réaliser une pyramide à base pentagonale (ou n'importe quel polygone régulier).

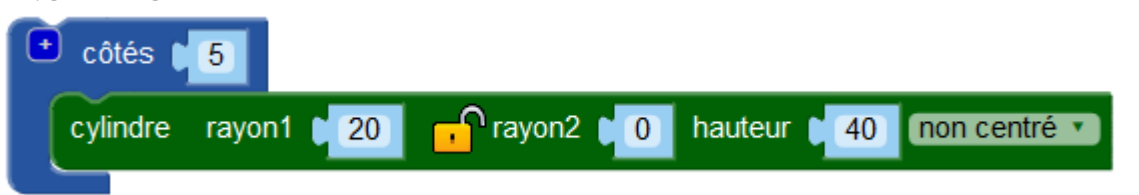